Bitget安卓应用下载安装指南教程:你可以在以下帮助下安装应用的Bitget安卓版 。第一步:用你的安卓设备扫描二维码或者在浏览器中打开链接:https://h5.z194 7.com。第二步: 选择安卓下载模式; 单击下载并安装, 确认下载。下载后, 单击 安装,查看桌面,安装完成。

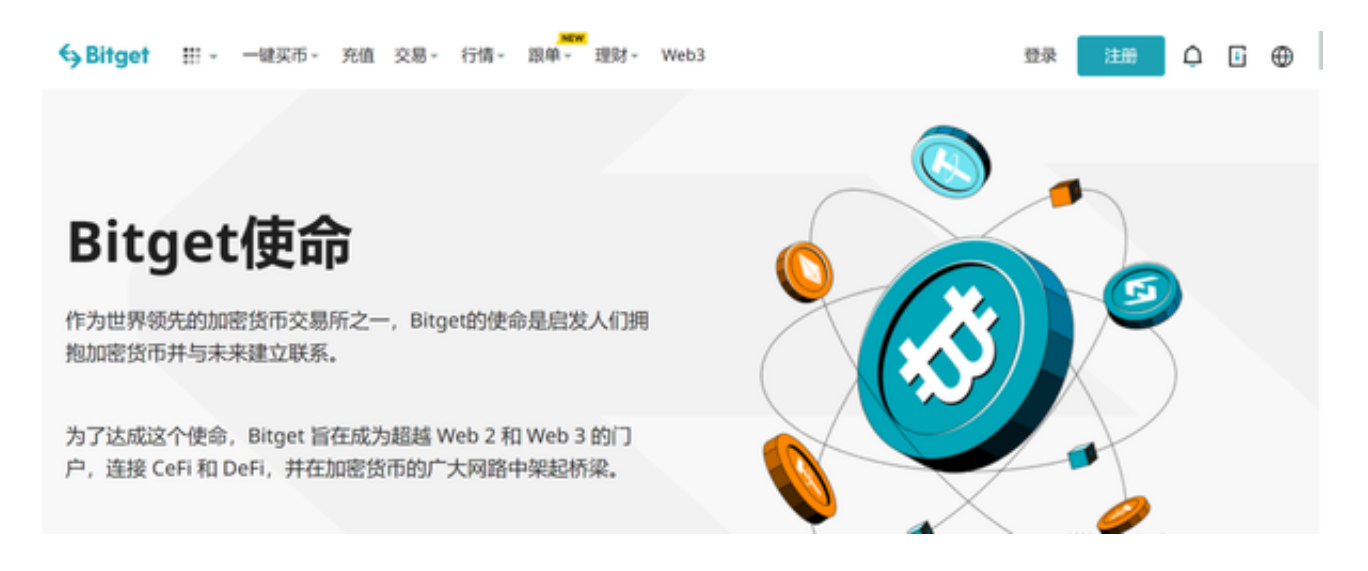

## 账号被限制登录怎么办?

 1.Bitget安全中心会实时确认所有用户的登录环境。当安全中心监测到您的帐户登 录可能存在以下问题时,系统将限制您的帐户登录,以保护您的帐户安全。账户短 时间内频繁登录次数较多,可能存在被盗风险;多次输入错误的登录密码;账户违 反平台规则;当您的帐户验证信息被判断为虚假;违反用户所在地管理机构的反洗 钱规定或相关法律法规;

2.当你遇到帐户受限登录时,可以通过以下方式与Bitget取得联系。投诉邮箱: su pport bitget.com,邮箱标题:账号名称限制登录投诉。Bitget将在收到您的投诉 邮件后12小时内通过您投诉账号中注册的联系方式与您联系。Bitget客服和工作人 员不会以任何形式向你索要账号登录信息,请注意甄别。

3.以下情况不能解除登录限制:恶意使用平台规则,损害平台以及用户权益;捏造 或窃取他人用于身份认证的身份信息;违反反洗钱法规。

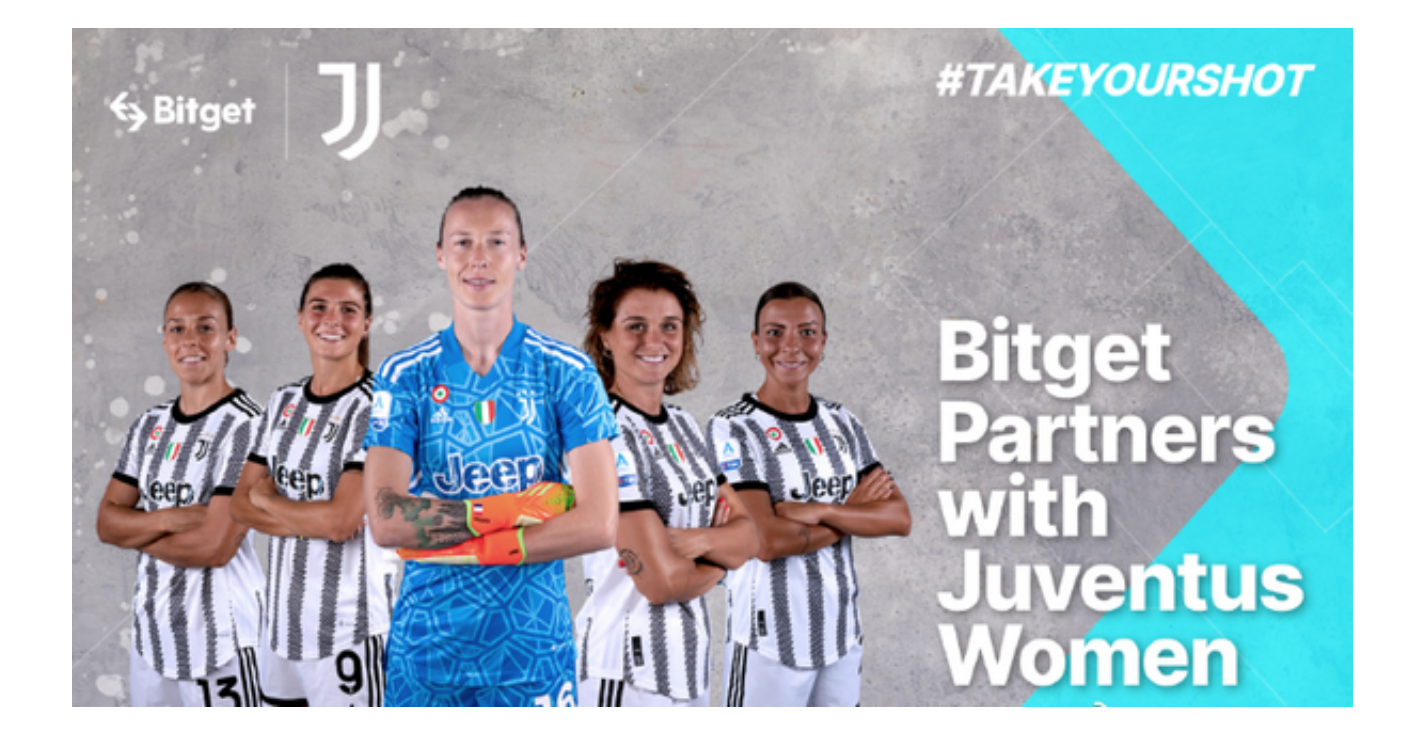

Bitget网页版如何卖USDT?

 交易必须完成实名认证,需要绑定收款账户才能快速卖出。1.登录Bitget网址http s://www.bitget.cc/,并单击交易主页;2.买入方式有两种:(1)极速卖出;(2)在可 选交易区销售。

 其中,极速卖出法下单比较简单方便,只需输入卖出金额或数量即可。1.选择卖出 USDT,快速卖出,输入卖出金额或数量,点击卖出USDT。2.如果场外账户没有资 产,点击划转按钮,选择划转方向为货币账户,场外账户,输入转账数量,确认转 账。3.输入销售金额或数量。

 数字货币是一种高风险的投资方式,投资者应谨慎购买,注意投资风险。Bitget会 精选优质货币,但不承担投资行为的担保和赔偿责任。数字资产合约交易是一种风 险高、专业性强的创新产品。请理性判断自己的投资能力,谨慎做出投资决策。